## *4* **DS-30000/DS-32000**

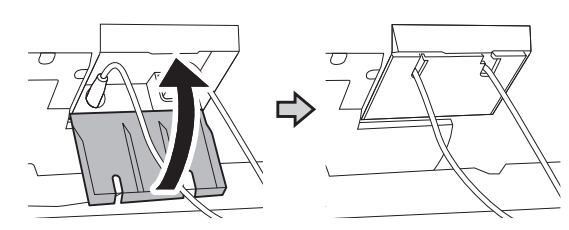

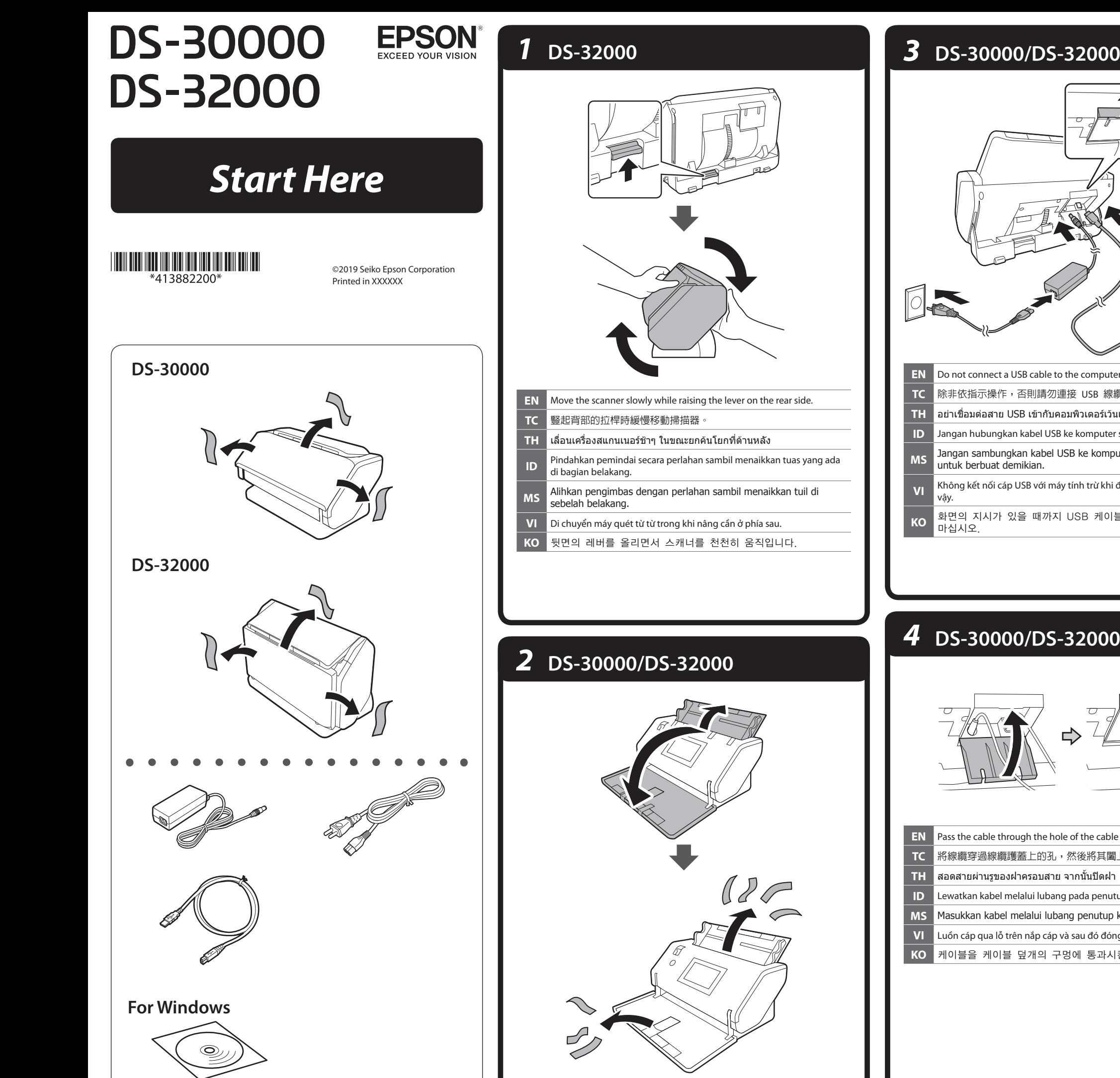

# Do not connect a USB cable to the computer unless instructed to do so. 除非依指示操作,否則請勿連接 USB 線纜至電腦。  $\boldsymbol{\mathsf{H}}$  อย่าเชื่อมต่อสาย USB เข้ากับคอมพิวเตอร์เว้นแต่ได้รับแจ้งให้กระทำ Jangan hubungkan kabel USB ke komputer sebelum diperintahkan. S Jangan sambungkan kabel USB ke komputer melainkan diarahkan<br>Loputuk berbuat demikian. Không kết nối cáp USB với máy tính trừ khi được hướng dẫn làm như<br>vậy. |<br>|화면의 지시가 있을 때까지 USB 케이블을 컴퓨터에 연결하지<br>|마십시오.

## *5* **DS-30000/DS-32000**

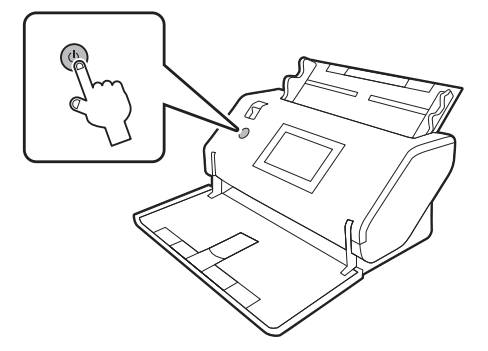

## *6* **DS-30000/DS-32000**

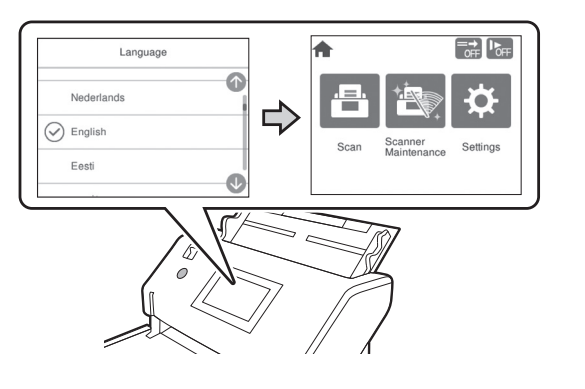

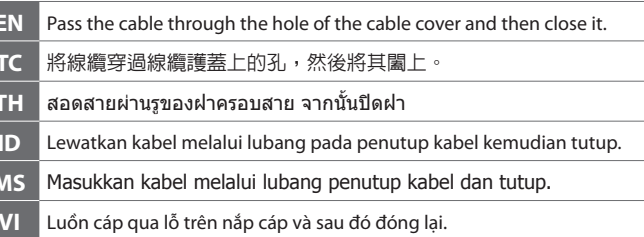

**KO** |케이블을 케이블 덮개의 구멍에 통과시킨 다음 닫으십시오.

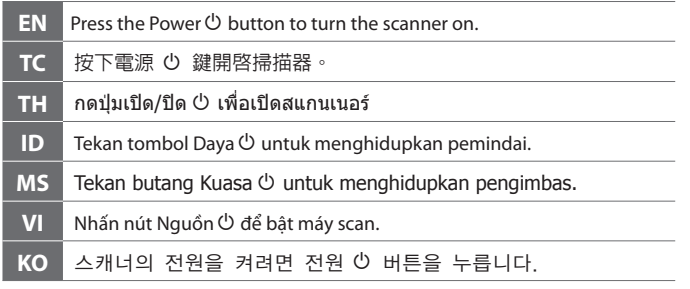

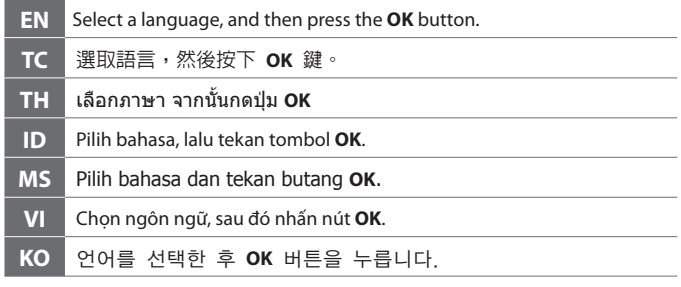

# *7* **DS-30000/DS-32000**

# *8* **DS-30000/DS-32000**

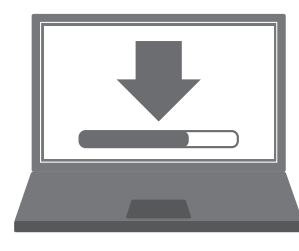

#### **Windows**

n

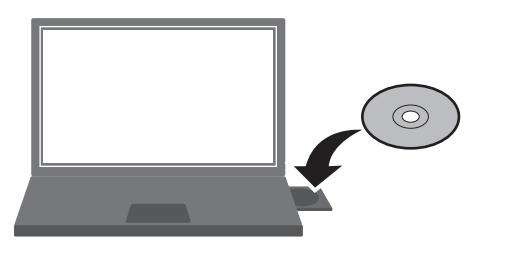

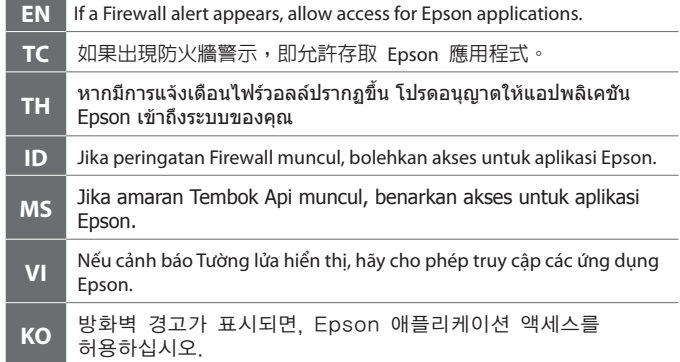

### **Windows (No CD/DVD drive) Mac OS X**

 $\bullet$  $\bullet$  $\bullet$ 

 $\bullet$ 

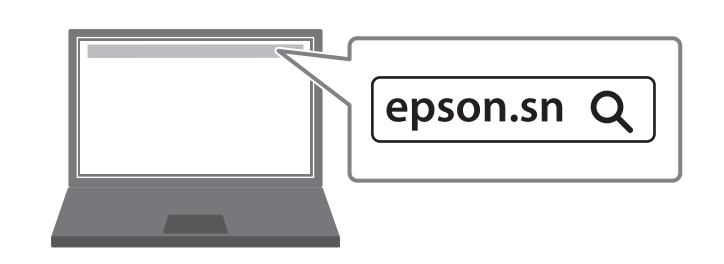

 $\overline{\phantom{a}}$ 

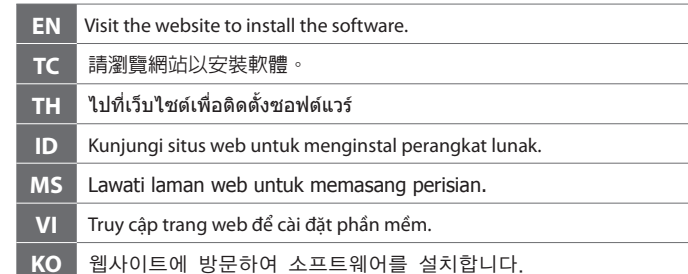

## n=i EPSON **User's Guide**  $\blacksquare$  You can open the User's Guide (PDF) from the shortcut icon, or download the latest version from the following website. **EN**您可從捷徑圖示開啓 進階使用說明(PDF),或從以下網站下載最<br>新版本。 **TC** зѫцѝѥєѥіщѯюҌчзѬҕєѪѠяѬҖѲнҖ3')лѥдѳѠзѠьъѥкјѤч ўіѪѠчѥњьҙѱўјчѯњѠіҙнѤѷьјҕѥѝѫ члѥдѯњѶэѳошҙшҕѠѳюьѨѸ **TH** Anda dapat membuka Panduan Pengguna (PDF) dari ikon pintasan, atau men-download versi terbarunya dari situs web berikut. **ID**Anda boleh membuka Panduan Pengguna (PDF) daripada ikon<br>pintasan atau memuat turun versi terkini dari laman web berikut. **MS**Bạn có thể mở Sổ hướng dẫn sử dụng (PDF) từ biểu tượng phím tắt,<br>hoặc tải về phiên bản mới nhất từ trang web sau đây. **VI**

**KO**바로 가기 아이콘으로 사용설명서(PDF)를 열거나, 다음<br>웹사이트에서 최신 버전을 다운로드할 수 있습니다.

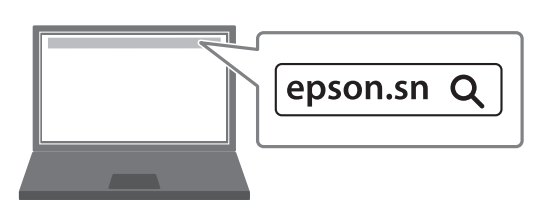

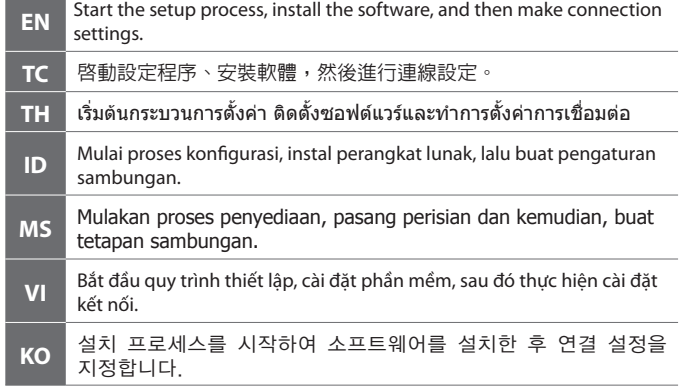

□ 掃描方式 :饋紙式 A3 彩色掃描器 □解析度 : 600×600 dpi O 適用系統 : Windows 10、Windows 8.1、Windows 8、Windows 7、Windows Vista\*、 Windows XP Professional x64 Edition Service Pack 2\*、Windows XP Service Pack3\*、Windows Server 2019、Windows Server 2016、 Windows Server 2012 R2、Windows Server 2012、Windows Server 2008 R2、 Windows Server 2008、Windows Server 2003 R2、 Windows Server 2003 Service Pack 2 或以上版本 \* : 不支援Document Capture Pro。 macOS Mojave、macOS High Sierra、macOS Sierra、OS X El Capitan、 OS X Yosemite、OS X Mavericks、OS X Mountain Lion、Mac OS X v10.7.x 及 Mac OS X v10.6.8。製造商 : SEIKO EPSON CORPORATION 地址 :3-3-5, Owa, Suwa-shi, Nagano-ken 392-8502 Japan 電話 : 81-266-52-3131 進口商 :台灣愛普生科技股份有限公司 地址 :台北市信義區松仁路 100 號 15 樓電話 :(02) 8786-6688 (代表號)

The contents of this manual and the specifications of this product are subject to change without notice.

「限用物質含有情況」標示内容,請至下列網址查詢。 URL : www.epson.com.tw/TW\_RoHS

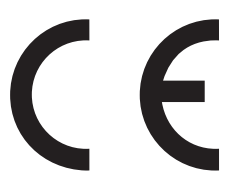

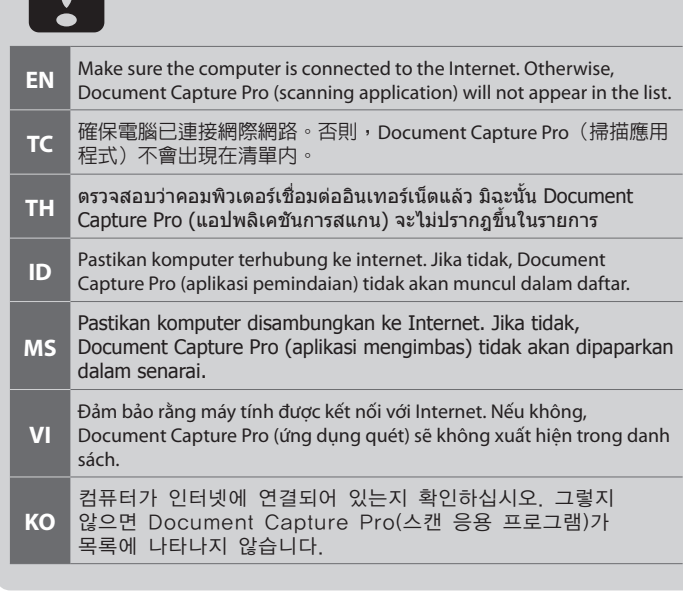

#### **使用方法**

見內附相關說明文件。

#### **緊急處理方法**

發生下列狀況時,請先拔下掃描器的電源線並洽詢Epson授權服務中心:

O AC 變壓器或插頭損壞

- O 有液體噴灑到掃描器或 AC 變壓器
- O 掃描器或 AC 變壓器摔落或機殼損壞
- O 掃描器無法正常操作或所呈現的掃描效果與預期的結果有明顯落差
- (請勿調整操作手冊中未提及的控制項目)

#### **注意事項**

O 只能使用掃描器標籤上所註明的電源規格。 O 請保持工作場所的通風良好。

製造年份,製造號碼和生產國別: 見機體標示

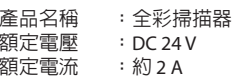

#### **耗電量**

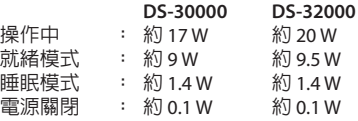

#### **功能規格**

#### **Information for Users in Taiwan Only / 資訊僅適用於台灣使用者**